## **Installer - Bug #13820**

# **Proxy installation with foreman installer causes dhcp error**

02/20/2016 07:42 AM - Sven Vogel

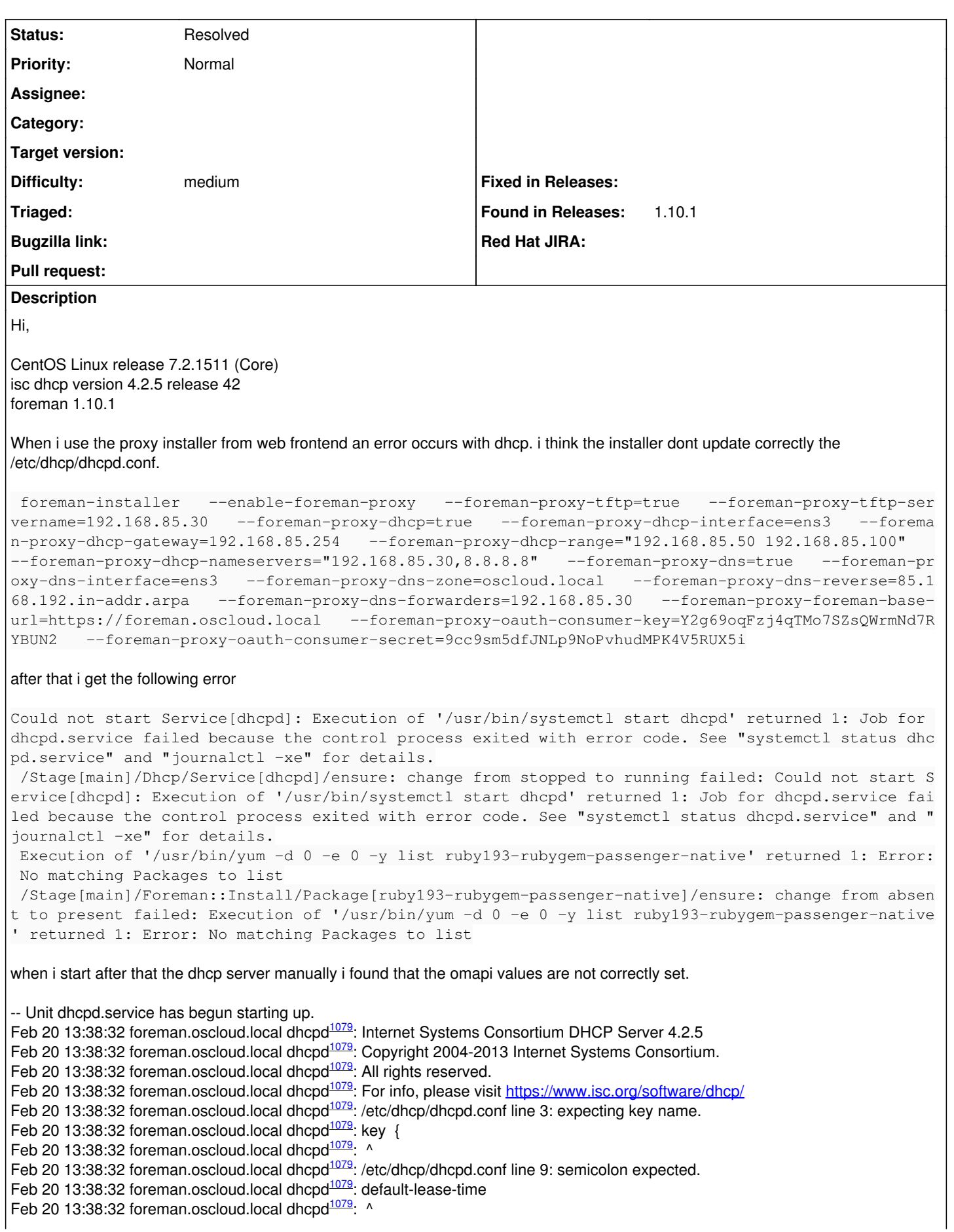

```
1079</sup>: /etc/dhcp/dhcpd.conf line 9: expecting a parameter or declaration
1079</sup>: etc/difep.difepe.com mix of Feb 20 13:38:32 foreman.oscloud.local dhcpd<sup>1079</sup>: default-lease-time 43200;
1079</sup>:
1079</sup>: Configuration file errors encountered -- exiting
1079</sup>:
1079</sup>: This version of ISC DHCP is based on the release available
1079</sup>: on ftp.isc.org. Features have been added and other changes
1079</sup>: have been made to the base software release in order to make
1079</sup>: it work better with this distribution.
1079</sup>:
1079</sup>: Please report for this software via the CentOS Bugs Database:
Feb 20 13:38:32 foreman.oscloud.local dhcpd1079: http://bugs.centos.org/
1079</sup>:
1079</sup>: exiting.
13:38:32 foreman.oscloud.local systemd<sup>1</sup>: dhcpd.service: main process exited, code=exited, status=1/FAILURE
13:38:32 foreman.oscloud.local systemd<sup>1</sup>: Failed to start DHCPv4 Server Daemon.
when i check the dhcd.conf
[root@foreman settings.d]# cat /etc/dhcp/dhcpd.conf
  1. dhcpd.conf
    omapi-port 7911;
   key {
    algorithm HMAC-MD5;
    secret "";
   }
    omapi-key ;
default-lease-time 43200;
max-lease-time 86400;
ddns-update-style none;
option domain-name "oscloud.local";
option domain-name-servers 192.168.85.30, 8.8.8.8;
option ntp-servers none;
allow booting;
allow bootp;
option fqdn.no-client-update on; # set the "O" and "S" flag bits
option fqdn.rcode2 255;
option pxegrub code 150 = text ;
  1. PXE Handoff.
    next-server 192.168.85.30;
   filename "pxelinux.0";
log-facility local7;
include "/etc/dhcp/dhcpd.hosts"; #################################
  1. oscloud.local #################################
    subnet 192.168.85.0 netmask 255.255.255.0 {
    pool {
    range 192.168.85.50 192.168.85.100;
   }
option subnet-mask 255.255.255.0;
   option routers 192.168.85.254;
}
you will see that the omapi values are not correctly set. normally it should look like below but i think the installer forget anything. the
"omapi" keyword is forgotten ... you will se it above when you compare these two.
```
key omapi\_key { algorithm HMAC-MD5; secret "XXXXXXXXX"; #<-The output from the generated key above. };

omapi-key omapi\_key;

is there a fix for that?

greetings

Sven

#### **History**

### **#1 - 02/20/2016 07:59 AM - Sven Vogel**

maybe i found the problem. in my answer file there was not set the omapi key and the secret. i thought the answer file will be created new?

thanks

Sven

#### **#2 - 02/22/2016 03:52 AM - Dominic Cleal**

- *Project changed from Foreman to Installer*
- *Category deleted (DHCP)*
- *Status changed from New to Resolved*

This has been fixed in puppet-dhcp for 1.11: <https://github.com/theforeman/puppet-dhcp/commit/7d49b00ee1989c83d8664fc6e47880544894958c>

It now leaves the OMAPI key configuration out when the value is empty.